公式オープンソース版 ultimaker には、対応機種の配置ファイルを追加するこ とで、インターフェースで対応機種を選択して使用することができます。 なお、いくつかの機能は使用できません。詳しくは、以下の説明をご覧ください。

ノート:以下の機能はご利用いただけませんのでご了承ください。

1.usb 接続機能は使用できません。

2. 印刷をクリックすると、レイヤーの高さなどいくつかの情報のみが表示されま す。

「ENTINA Tina2-resources」はこのリンクからダウンロードできます。

## **Windows** の場合は:

1.Cura のアイコンを右クリックし、"ファイルの場所を開く "を選択します。

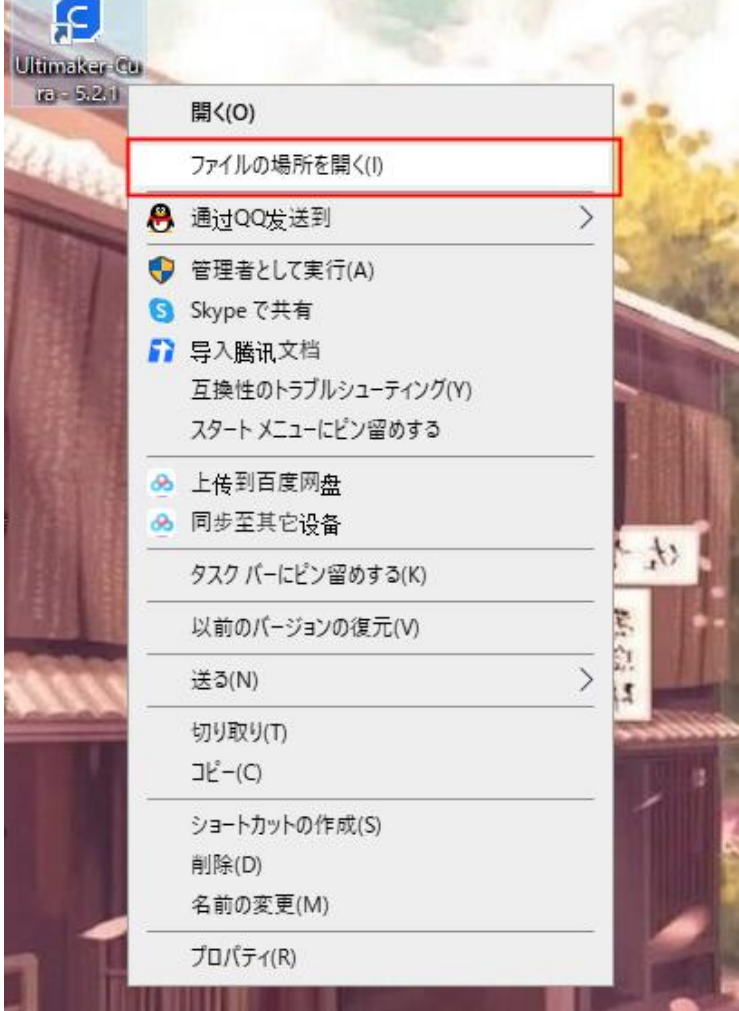

2. Share->cura->resources->definitions と extruders file を開いてくださ い。

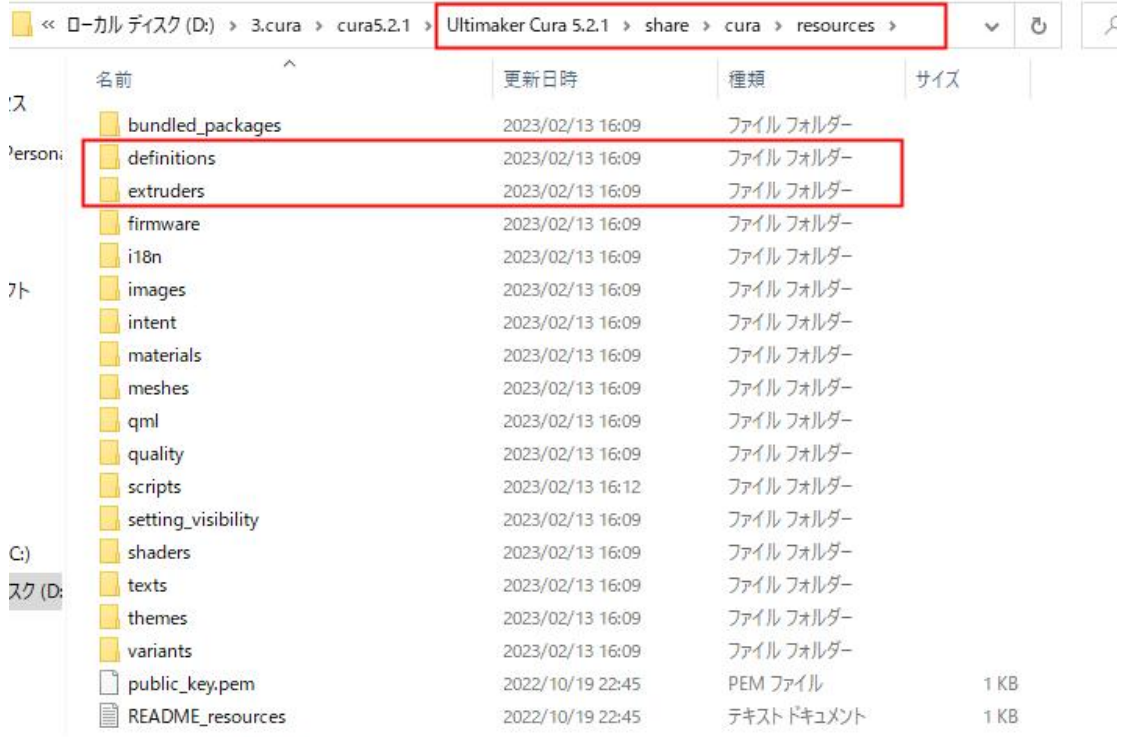

3.「ENTINA Tina2-resources -> definitions」を開き、Cura の「definitions」 ファイルにファイル全体をコピーします。

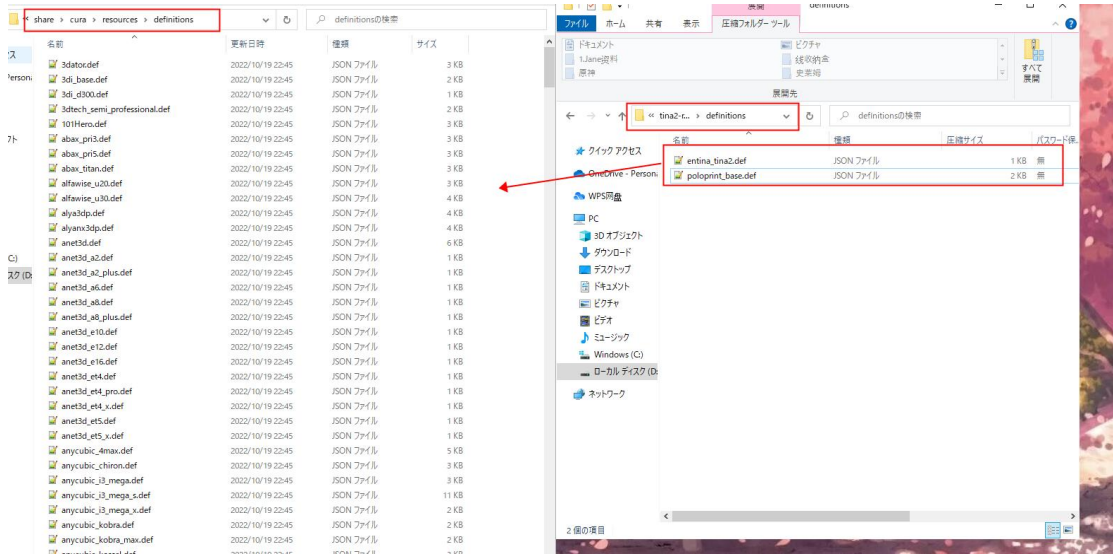

4.「ENTINA Tina2-resources -> extruders 」を開き、Cura の 「extruders」 フ ァイルに全てのファイルをコピーします。

|           | « share > cura > resources > extruders  | $\ddot{\circ}$<br>$\check{~}$ | O.<br>extrudersの検索 |        |                          |                                                                              |              |       |            |
|-----------|-----------------------------------------|-------------------------------|--------------------|--------|--------------------------|------------------------------------------------------------------------------|--------------|-------|------------|
| 名前        | $\overline{\phantom{a}}$                | 更新日時                          | 推结                 | サイズ    | $\Box$<br>$\overline{z}$ | 展開                                                                           | extruders    |       |            |
| セス        | 3dator extruder 0.def                   | 2022/10/19 22:45              | JSON ファイル          | 1 KB   | ファイル<br>ホーム<br>共有        | 圧縮フォルダーツール<br>表示                                                             |              |       |            |
| - Person: | 3di base extruder 0.def                 | 2022/10/19 22:45              | JSON ファイル          | 1 KB   |                          |                                                                              |              |       |            |
|           | 3dtech_semi_professional_extruder_0.def | 2022/10/19 22:45              | JSON ファイル          | 1 KB   | 聞ドキュメント                  |                                                                              | ■ビクチャ        |       | 1.Jane资料   |
|           | 101Hero_extruder_0.def                  | 2022/10/19 22:45              | JSON ファイル          | 1 KB   | 线收纳盒                     |                                                                              | 原神           |       | 史莱姆        |
|           | abax pri3 extruder 0.def                | 2022/10/19 22:45              | JSON ファイル          | 1 KB   | cura5.2.1                |                                                                              | 3.cura       |       | $AA+$      |
| エクト       | abax_pri5_extruder_0.def                | 2022/10/19 22:45              | JSON ファイル          | 1 KB   |                          | 馬關先<br>PC > ローカルディスク (D:) > 3.cura > cura5.2.1 > tina2-resources > extruders |              |       |            |
|           | abax_titan_extruder_0.def               | 2022/10/19 22:45              | JSON ファイル          | 1 KB   |                          |                                                                              |              |       |            |
|           | alfawise u20 extruder 0.def             | 2022/10/19 22:45              | JSON ファイル          | 1 KB   |                          |                                                                              | $\checkmark$ |       |            |
|           | alfawise u30 extruder 0.def             | 2022/10/19 22:45              | JSON ファイル          | 1 KB   |                          | 名前                                                                           | 種類           | 圧縮サイズ | パスワード保 サイス |
|           | alya3dp_extruder_0.def                  | 2022/10/19 22:45              | JSON ファイル          | 1 KB   | オ クイック アクセス              |                                                                              |              |       |            |
|           | anet3d extruder 0.def                   | 2022/10/19 22:45              | JSON ファイル          | 1 KB   | OneDrive - Persona       | poloprint_base_extruder_0.def                                                | JSON ファイル    |       | 1KB 無      |
|           | anycubic_4max_extruder_0.def            | 2022/10/19 22:45              | JSON ファイル          | 1 KB   |                          |                                                                              |              |       |            |
|           | anycubic_chiron_extruder_0.def          | 2022/10/19 22:45              | JSON ファイル          | 1 KB   | <b>A</b> WPSFRee         |                                                                              |              |       |            |
| 5(C)      | anycubic i3 mega extruder 0.def         | 2022/10/19 22:45              | JSON ファイル          | 1 KB   |                          |                                                                              |              |       |            |
| 477 (D.   | anycubic i3 mega s extruder 0.def       | 2022/10/19 22:45              | JSON ファイル          | 1 KB   | <b>D</b> <sub>PC</sub>   |                                                                              |              |       |            |
|           | anycubic_kobra_extruder_0.def           | 2022/10/19 22:45              | JSON ファイル          | 1 KB   | 3D オブジェクト                |                                                                              |              |       |            |
|           | anycubic kobra max extruder 0.def       | 2022/10/19 22:45              | JSON ファイル          | 1 KB   | - ダウンロード                 |                                                                              |              |       |            |
|           | anycubic kossel extruder 0.def          | 2022/10/19 22:45              | JSON ファイル          | 1 KB   | ■デスクトップ                  |                                                                              |              |       |            |
|           | anycubic_mega_zero_extruder_0.def       | 2022/10/19 22:45              | JSON ファイル          | 1 KB   | 图 ドキュメント                 |                                                                              |              |       |            |
|           | anycubic_vyper_extruder_0.def           | 2022/10/19 22:45              | JSON ファイル          | 1 KB   | 三ピクチャ                    |                                                                              |              |       |            |
|           | arjun dm extruder.def                   | 2022/10/19 22:45              | JSON ファイル          | $1$ KB | 欄 ビデオ                    |                                                                              |              |       |            |
|           | ariun extruder 0.def                    | 2022/10/19 22:45              | JSON ファイル          | 2KB    | ♪ ミュージック                 |                                                                              |              |       |            |
|           | arjun_extruder_1.def                    | 2022/10/19 22:45              | JSON ファイル          | 2KB    | <sup>1</sup> Windows (C) |                                                                              |              |       |            |
|           | arjun mm extrudendef                    | 2022/10/19 22:45              | JSON ファイル          | 1 KB   |                          |                                                                              |              |       |            |
|           | arjunpro_dm_extruder.def                | 2022/10/19 22:45              | JSON ファイル          | 1 KB   | - ローカル ディスク (D:          |                                                                              |              |       |            |
|           | arjunpro_extruder_0.def                 | 2022/10/19 22:45              | JSON ファイル          | 2KB    | ■ ネットワーク                 |                                                                              |              |       |            |
|           | arjunpro extruder 1.def                 | 2022/10/19 22:45              | JSON ファイル          | 2KB    |                          |                                                                              |              |       |            |
|           | arjunpro_mm_extruder.def                | 2022/10/19 22:45              | JSON ファイル          | 1 KB   |                          |                                                                              |              |       |            |
|           | artillery base extruder 0.def           | 2022/10/19 22:45              | JSON ファイル          | 1 KB   |                          |                                                                              |              |       |            |
|           | atmat signal pro extruder left.def      | 2022/10/19 22:45              | JSON ファイル          | 2KB    |                          |                                                                              |              |       |            |
|           | atmat_signal_pro_extruder_right.def     | 2022/10/19 22:45              | JSON ファイル          | 2KB    |                          |                                                                              |              |       |            |
|           | atom2_extruder_0.def                    | 2022/10/19 22:45              | JSON ファイル          | 1 KB   |                          |                                                                              |              |       |            |
|           | atom3_extruder_0.def                    | 2022/10/19 22:45              | JSON ファイル          | 1 KB   |                          |                                                                              |              |       |            |
|           | atomstack cambrianmaxe175 extruder 0    | 2022/10/19 22:45              | JSON ファイル          | 1 KB   |                          |                                                                              |              |       |            |

5.Cura を起動し、対応する機種を選択します。

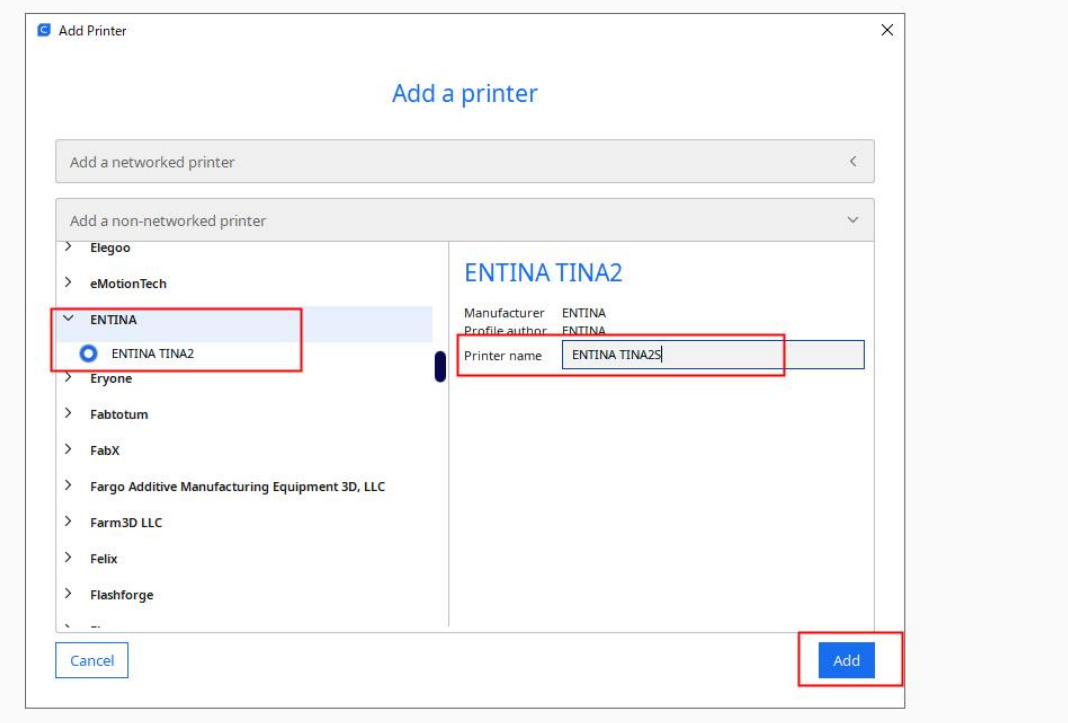

## **Mac OS** の場合は**:**

Cura のアイコンを右クリックし、「パッケージの内容を表示」を選択すると 開きます。

1.「Contents」→「Resources」→「share」→「cura」→「resources」を開 きます。

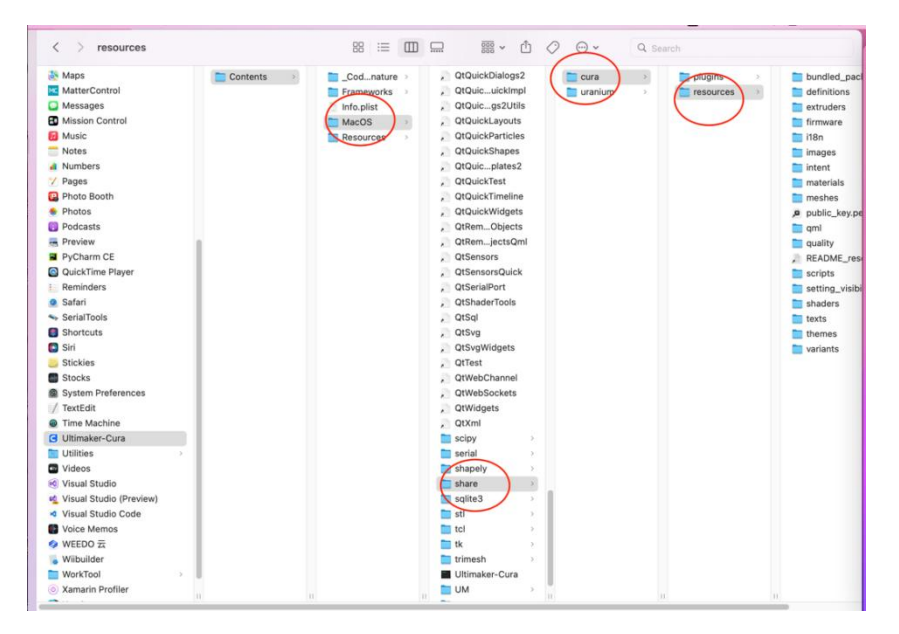

2.Step2 から Step5 までは Windows システムと同じです。

## **Linux** の場合は:

現在サポートできません。